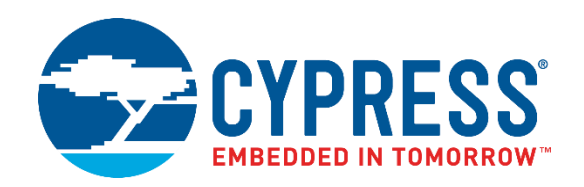

## **CyMCUElfTool 1.0**

## User Guide

**Document Number: 002-22934 Rev. \*A**

Cypress Semiconductor 198 Champion Court San Jose, CA 95134-1709 http://www.cypress.com

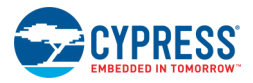

© Cypress Semiconductor Corporation, 2018. This document is the property of Cypress Semiconductor Corporation and its subsidiaries, including Spansion LLC ("Cypress"). This document, including any software or firmware included or referenced in this document ("Software"), is owned by Cypress under the intellectual property laws and treaties of the United States and other countries worldwide. Cypress reserves all rights under such laws and treaties and does not, except as specifically stated in this paragraph, grant any license under its patents, copyrights, trademarks, or other intellectual property rights. If the Software is not accompanied by a license agreement and you do not otherwise have a written agreement with Cypress governing the use of the Software, then Cypress hereby grants you a personal, non-exclusive, nontransferable license (without the right to sublicense) (1) under its copyright rights in the Software (a) for Software provided in source code form, to modify and reproduce the Software solely for use with Cypress hardware products, only internally within your organization, and (b) to distribute the Software in binary code form externally to end users (either directly or indirectly through resellers and distributors), solely for use on Cypress hardware product units, and (2) under those claims of Cypress's patents that are infringed by the Software (as provided by Cypress, unmodified) to make, use, distribute, and import the Software solely for use with Cypress hardware products. Any other use, reproduction, modification, translation, or compilation of the Software is prohibited.

TO THE EXTENT PERMITTED BY APPLICABLE LAW, CYPRESS MAKES NO WARRANTY OF ANY KIND, EXPRESS OR IMPLIED, WITH REGARD TO THIS DOCUMENT OR ANY SOFTWARE OR ACCOMPANYING HARDWARE, INCLUDING, BUT NOT LIMITED TO, THE IMPLIED WARRANTIES OF MERCHANTABILITY AND FITNESS FOR A PARTICULAR PURPOSE. To the extent permitted by applicable law, Cypress reserves the right to make changes to this document without further notice. Cypress does not assume any liability arising out of the application or use of any product or circuit described in this document. Any information provided in this document, including any sample design information or programming code, is provided only for reference purposes. It is the responsibility of the user of this document to properly design, program, and test the functionality and safety of any application made of this information and any resulting product. Cypress products are not designed, intended, or authorized for use as critical components in systems designed or intended for the operation of weapons, weapons systems, nuclear installations, life-support devices or systems, other medical devices or systems (including resuscitation equipment and surgical implants), pollution control or hazardous substances management, or other uses where the failure of the device or system could cause personal injury, death, or property damage ("Unintended Uses"). A critical component is any component of a device or system whose failure to perform can be reasonably expected to cause the failure of the device or system, or to affect its safety or effectiveness. Cypress is not liable, in whole or in part, and you shall and hereby do release Cypress from any claim, damage, or other liability arising from or related to all Unintended Uses of Cypress products. You shall indemnify and hold Cypress harmless from and against all claims, costs, damages, and other liabilities, including claims for personal injury or death, arising from or related to any Unintended Uses of Cypress products.

Cypress, the Cypress logo, Spansion, the Spansion logo, and combinations thereof, WICED, PSoC, CapSense, EZ-USB, F-RAM, and Traveo are trademarks or registered trademarks of Cypress in the United States and other countries. For a more complete list of Cypress trademarks, visit cypress.com. Other names and brands may be claimed as property of their respective owners.

# Contents

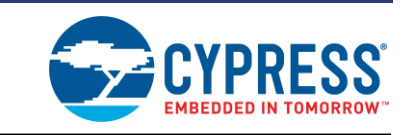

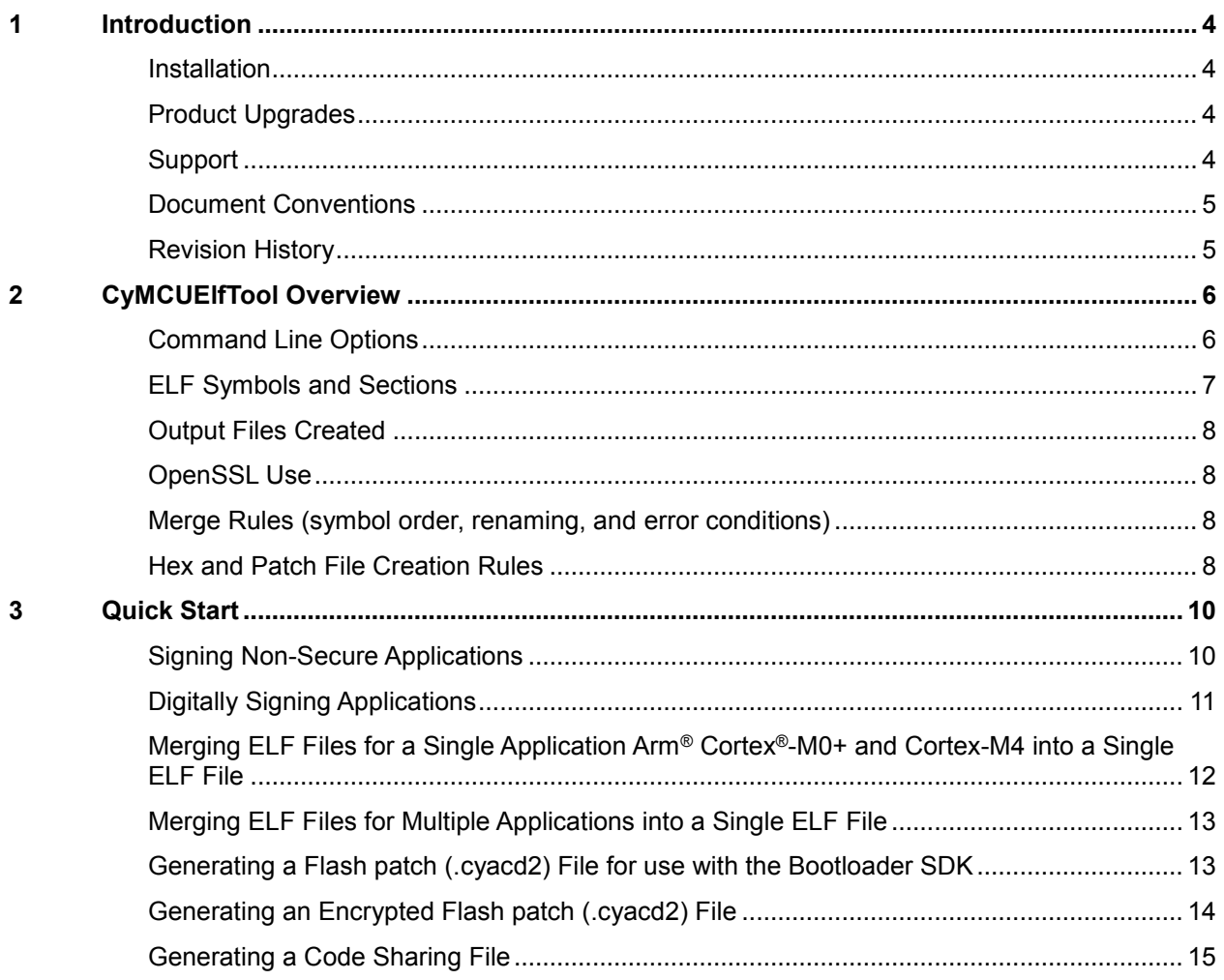

<span id="page-3-0"></span>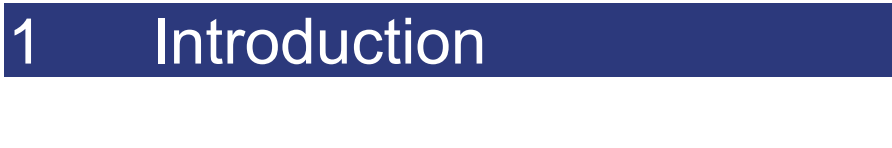

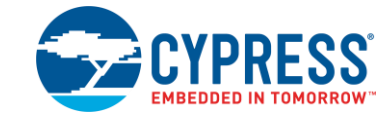

The CyMCUElfTool version 1.0 is a command line utility used in the build process of PSoC® 6 MCUs. This utility provides facilities for signing important data structures, including generating digital signatures, merging ELF files, and generating bootloadable data for use with the PSoC 6 MCU Bootloader SDK.

#### <span id="page-3-1"></span>**Installation**

For PSoC Creator, the CyMCUElfTool is bundled with the Peripheral Driver Library (PDL) version 3.0.1 or later, so you must install the PDL to use the tool. See *Cypress Peripheral Driver Library v3.0 Quick Start Guide* for details.

For ModusToolbox, the CyMCUElfTool is bundled with the associated software, so you must install the ModusToolbox software for the tool to be available.

#### <span id="page-3-2"></span>**Product Upgrades**

Cypress provides scheduled upgrades and version enhancements for CyMCUElfTool, free-of-charge. You can download upgrades directly from [www.cypress.com](http://www.cypress.com/) under **Support & Community** > **Software Tools**.

In addition, critical updates to system documentation are provided under **Design Resources**.

#### <span id="page-3-3"></span>**Support**

Free support for the CyMCUElfTool is available online. You can find the version, build, and service pack information from the command line using the  $-$ version option.

Visit<http://www.cypress.com/support> for online technical support. The resources include:

- **Training Seminars**
- **Discussion Forums**
- **Application Notes**
- **Developer Community**
- **E** Knowledge Base
- Technical Support

You can also view and participate in discussion threads about a wide variety of device topics.

### <span id="page-4-0"></span>**Document Conventions**

The following table lists the conventions used throughout this guide:

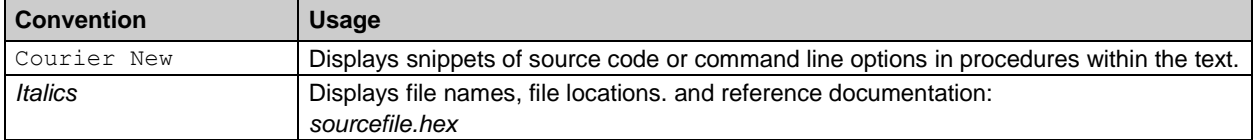

## <span id="page-4-1"></span>**Revision History**

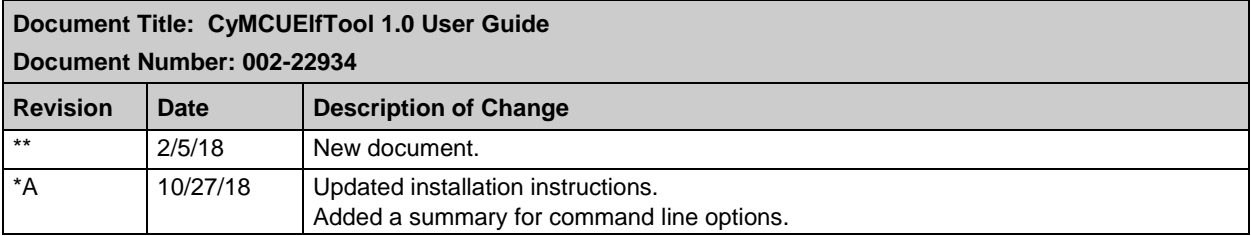

# <span id="page-5-0"></span>2 CyMCUElfTool Overview

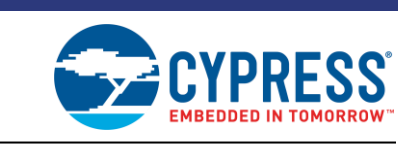

This section provides a general overview for the CyMCUElfTool.

## <span id="page-5-1"></span>**Command Line Options**

The CyMCUElfTool has various command line options. Use the --help option to see usage information. The actions available include the following:

Table 2-1. Command Line Options

| <b>Action</b>                                                                                  | <b>Command Line Option</b>                                                                                                    |  |
|------------------------------------------------------------------------------------------------|----------------------------------------------------------------------------------------------------|--|
| Display Help                                                                                   | cymcuelftool -h/--help                                                                                                    |  |
| Display Version Information                                                                    | cymcuelftool -v/--version                                                                                                    |  |
| Display Memory Allocation by<br>Type                                                           | cymcuelftool -A/--allocation <file.elf></file.elf>                                                                                                    |  |
| Merge ELF files                                                                                | cymcuelftool -M/--merge <complete appl.elf=""><br/><complete app2.elf="">  [--output <merged.elf>]<br/>[--hex <merged.hex>]</merged.hex></merged.elf></complete></complete>                                                                                                    |  |
| Sign ELF file, with option for<br>secure (encrypted) signature                                 | cymcuelftool -S/--sign <unsigned.elf> [<signscheme>]<br/>[--output <signed.elf>] [--hex <signed.hex>]</signed.hex></signed.elf></signscheme></unsigned.elf>                                                                                                    |  |
|                                                                                                | <signscheme> is only used for signing the user application. It must be ONE of:<br/>1) HMAC <hash*> --key key.txt (*CRC not supported)<br/>2) CMAC-AES-XXX* -- key key.txt (*XXX can be 128, 192, or 256)<br/>3) <hash> [--encrypt <cipher> -- key key.txt [--iv iv.txt]]<br/><hash>: CRC, SHA1, SHA224, SHA256, SHA384, SHA512</hash></cipher></hash></hash*></signscheme>                                                                                                    |  |
| Generate Patch File<br>Note: RSAES-PKCS and<br>RSASSA-PKCS are not allowed<br>for this option. | cymcuelftool -P/--patch <file.elf><br/>[--encrypt <cipher*> --key <key.txt> [--iv <iv.txt>]]<br/>[--output <patch.cyacd2>]<br/><cipher> (requires key):<br/>o Public-key: RSAES-PKCS, RSASSA-PKCS<br/>o Symmetric: DES-ECB, TDES-ECB, AES-{128 192 256}-<br/>{ECB CBC CFB}<br/>key.txt: ASCII text file containing key appropriate for chosen Cipher.<br/>May be symmetric hex key or PEM format for RSA cipher variants<br/>iv.txt: ASCII text file containing initialization vector for certain<br/><math display="inline">\bullet</math><br/>encryption algorithms</cipher></patch.cyacd2></iv.txt></key.txt></cipher*></file.elf> |  |
| Create Code sharing file                                                                       | cymcuelftool -R/--codeshare <file.elf> <symbols.txt><br/><gcc armcc="" iar=""> [--output <shared.s>]</shared.s></gcc></symbols.txt></file.elf>                                                                                                    |  |

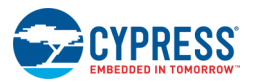

## <span id="page-6-0"></span>**ELF Symbols and Sections**

The CyMCUElfTool reads ELF files created by the linkers (GCC, MDK, or IAR) used in the PSoC 6 MCU build process. In order to reduce the number of command line options and make the tool easier to use, the CyMCUElfTool expects a number of symbols and sections to be defined in the elf file that it is operating on.

It is expected that these symbols and sections will be provided by the linker script. Except where noted, they will be populated with the correct values by the linker. The following tables show what are expected. The {0} in some symbols and sections are expected to be replaced with an integer value.

| <b>Symbols</b>           | When                | <b>Notes</b>                                                                                                    |
|--------------------------|---------------------|----------------------------------------------------------------------------------------------------|
| __cy_memory_{0}_start    | Optional            | This symbol/s must be provided for each type of memory<br>used by an application core image. Its value must be the<br>start address of used memory.           |
| cy memory $\{0\}$ length | Optional            | This symbol/s must be provided for each type of memory<br>used by an application core image. Its value must be the<br>number of bytes allocated for the core. |
| _cy_memory_{0}_row_size  | Optional            | This symbol/s must be provided for each type of memory<br>used by an application core image. Its value must be the<br>size of a programmable unit of memory.  |
| cy app verify start      | Secure Boot flow    | When needed, this symbol provides the start address of an<br>area to be signed with secure hash                                                               |
| _cy_app_verify_length    | Secure Boot flow    | When needed, this symbol provides the size of an area to be<br>signed with secure hash                                                                        |
| _cy_app_signature_addr   | Secure Boot flow    | When needed, this symbol provides the address where to<br>store the signature                                                                                 |
| _cy_app_id               | <b>Bootload SDK</b> | This is required to generate a cyacd2 file and must be<br>present for the -P argument.                                                                        |
| cy product id            | <b>Bootload SDK</b> | This is required to generate a cyacd2 file and must be<br>present for the -P argument.                                                                        |
| cy boot metadata addr    | <b>Bootload SDK</b> | These optional symbols are used by the -C, -M, -P                                                                                                    |
| cy boot metadata length  |                     | commands to determine whether bootload processing is<br>performed. Meta data is assumed to not exist if this is not<br>present.                               |

Table 2-2. ELF Symbols

Table 2-3. ELF Sections

| <b>Sections</b>   | When                                  | <b>Notes</b>                                                                                                    |
|-------------------|---------------------------------------|----------------------------------------------------------------------------------------------------|
| .cy_app_signature | Secure boot flow or<br>Bootloader SDK | Used to store the application signature. It must be allocated with the<br>appropriate number of bytes to accommodate the cipher used.<br>(computed by CyMCUEIfTool) |
| .cy_toc_part2     | QSPI, Secure Boot,<br>and Bootloading | This section must conform to the Cypress format TOC requirements<br>and be fully populated (excluding the checksum which is computed<br>by cymcuelftool).           |
| .cy_rtoc_part2    | QSPI, Secure Boot,<br>and Bootloading | Redundant Table of Contents. Same as .cy to cpart2                                                                                                    |

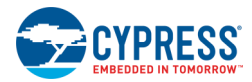

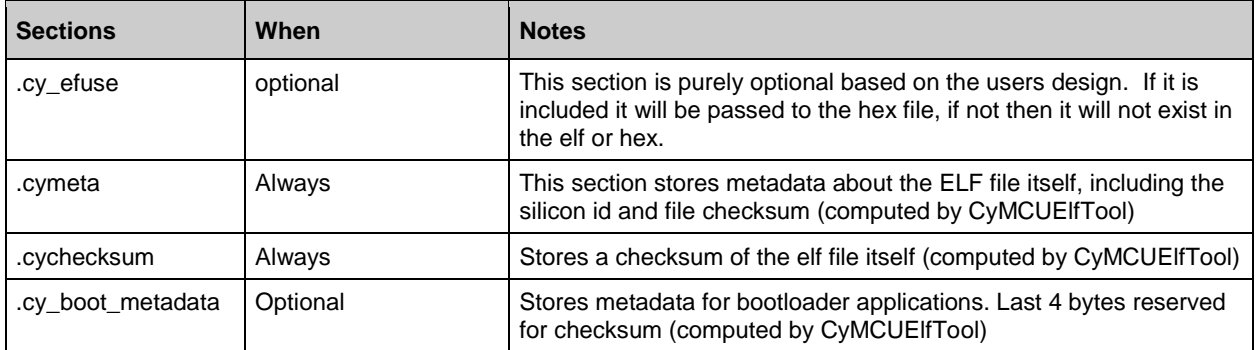

#### <span id="page-7-0"></span>**Output Files Created**

By default, the CyMCUElfTool will place its output ELF file in the first ELF file found on its command line. This behavior can be overwritten using the  $-\text{output}$  command line option. In addition, HEX files can be generated from the output ELF file using the  $-\text{hex}$  command line option.

#### <span id="page-7-1"></span>**OpenSSL Use**

To use the digital signing and encrypted patch features of CyMCUElfTool, the OpenSSL executable must be in your path. Depending on your operating system and environment, this may already be the case. If your system does not have OpenSSL already installed, you can download the source from [https://www.openssl.org/.](https://www.openssl.org/) CyMCUElfTool requires OpenSSL v1.0.2.

OpenSSL is only required when digitally signing an application or generating an encrypted patch file (see [Digitally Signing Applications](#page-10-0) and [Generating an Encrypted Flash patch \(.cyacd2\) File\)](#page-13-0). If your application doesn't require these features, OpenSSL is not required.

#### <span id="page-7-2"></span>**Merge Rules (symbol order, renaming, and error conditions)**

When using the  $-M$ --merge command line option to merge ELF files, the following rules are used:

- **Draph** Only the debug symbols and sections from the first ELF file on the command line are retained in the output file.
- Sections from ELF files beyond the first are converted into binary data and renamed to.merged*n*, where *n* starts at 0 and increments for each section merged to the output file.
- **If the tool detects that two or more sections from the input ELF files have overlapping address** ranges with different data, an error occurs, and there is no merging.

#### <span id="page-7-4"></span><span id="page-7-3"></span>**Hex and Patch File Creation Rules**

When creating *.hex* and *patch* (*.cyacd2*) files, the CyMCUElfTool uses a set of special linker symbols to determine the sections from the ELF file that are copied to the target file. These symbols define the start, length, and row size of the memories to be output. These symbols are named:

\_\_cy\_memory\_*n*\_start

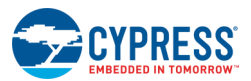

- cy\_memory\_*n*\_length
- **E** cy\_memory *n*\_row\_size

The *n* in the symbol name is an integer equal to or greater than 0. CyMCUElfTool uses these symbols and the following rules when generating *.hex* or *patch* files:

- **Duplicate symbols are not allowed in an ELF file (that there can be only one instance of** cy memory 0 start, length, or row size).
- Only the memory regions described by these symbols are copied to the target *.hex* or *patch* file.
- The tool starts looking for these symbols with *n* equal to 0 and increments by 1, stopping when a value of *n* is not discovered in the ELF file. This means that if you defined \_\_cy\_memory\_0\_start, length, or row\_size and \_\_cy\_memory\_2\_start, length, or row size, the tool will ignore those memory regions defined in cy memory 2 start, length, or row size and subsequent regions with *n* greater than 2.
- When writing to the *.hex* and *patch* file, the output files are written in a lowest to highest device address order. This means addresses in the range 0x1000xxxx are written before addresses in the range 0x1060xxxx, even if the later was defined by a  $C_Y$  memory n xxx symbol set with *n* lower than the former.

<span id="page-9-0"></span>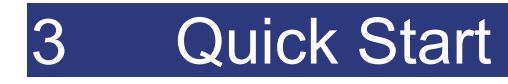

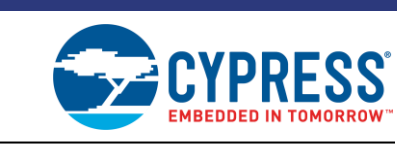

This chapter describes how to use CyMCUElfTool for the most common use cases:

- [Signing Non-Secure Applications](#page-9-2)
- [Digitally Signing Applications](#page-10-0)
- Merging ELF Files for a Single Application Arm® Cortex®-M0+ and Cortex-M4 into a Single ELF [File](#page-11-0)
- [Merging ELF Files for Multiple Applications into a Single ELF File](#page-12-0)
- [Generating a Flash patch \(.cyacd2\) File for use with the Bootloader SDK](#page-12-1)
- [Generating an Encrypted Flash patch \(.cyacd2\) File](#page-13-0)
- <span id="page-9-2"></span>■ [Generating a Code Sharing File](#page-14-0)

#### <span id="page-9-1"></span>**Signing Non-Secure Applications**

The CyMCUElfTool  $-sign$  command modifies an ELF file by calculating signatures or checksums for specific sections. Each of the sections is optional.

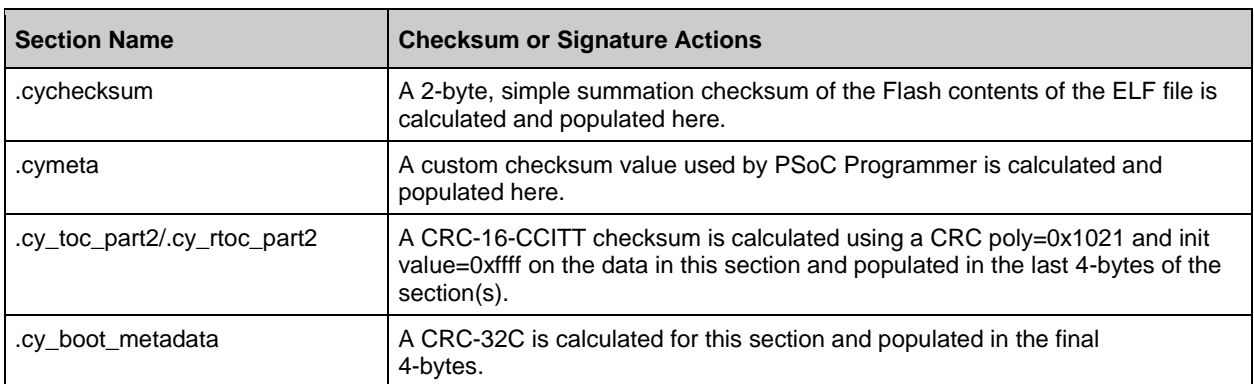

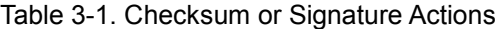

For each section, a message is printed to standard out indicating that the section was discovered or created (if necessary), and an appropriate checksum or signature was calculated.

- 1. Generate your target ELF file using PSoC Creator™ or your preferred environment (e.g., Makefile, uVision, IAR, etc.).
- 2. Run *cymcuelftool.exe*.

cymcuelftool.exe --sign unsigned.elf --output signed.elf --hex signed.hex

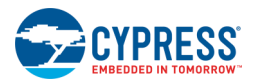

## <span id="page-10-0"></span>**Digitally Signing Applications**

In addition to the sections that can have checksums populated by the  $-\text{sign}$  command, a signature can be calculated to digitally sign an application. If a section named .cy app signature is present in the ELF file and a signature scheme is provided on the command line, the  $cy$  app signature section will be filled with the calculated signature. The size of  $.cy$  app signature should be big enough to contain the resulting digital signature:

```
/** Secure Image Digital signature (Populated by cymcuelftool) */
CY_SECTION(".cy_app_signature") __USED CY_ALIGN(4) 
static const uint8_t appSignature[SECURE_DIGSIG SIZE] = {0u};
```
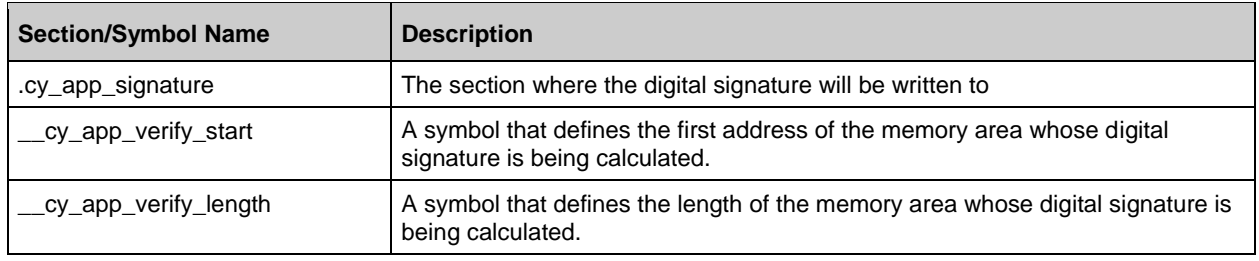

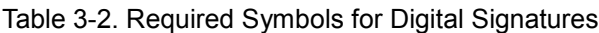

- 1. Build your target ELF file in PSoC Creator or your preferred environment, ensuring that it includes the .cy\_app\_signature section.
- 2. Run *cymcuelftool.exe*.

cymcuelftool.exe --sign unsigned.elf SHA256 --encrypt RSASSA-PKCS --key key 2048.pem --output signed.elf --hex

The algorithms listed in [Table 3-3](#page-10-1) and their associated command line options are supported. When more than one byte length is supported for an algorithm, the command line is listed with the options delineated by the '|' character. Algorithms that have 'xxx' in their name can have different key or block lengths. Provide only one of the available lengths when using the  $-\text{sign}$  command line option.

Some algorithms require a key passed to the command line. Keys are passed in as hex encoded ASCII files except for the two RSA variants, which require keys in the Privacy Enhanced Memory (PEM) format. Cypress does not generate or manage encryption keys. You should use one of the many available toolsets to create and manage keys.

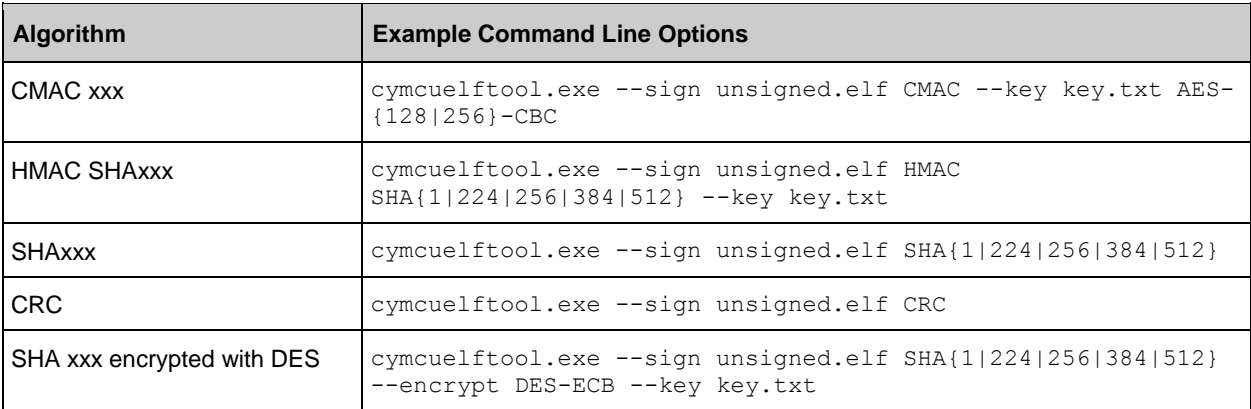

<span id="page-10-1"></span>Table 3-3. Algorithms and Command Line Options

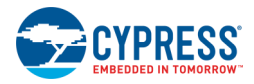

<span id="page-11-1"></span>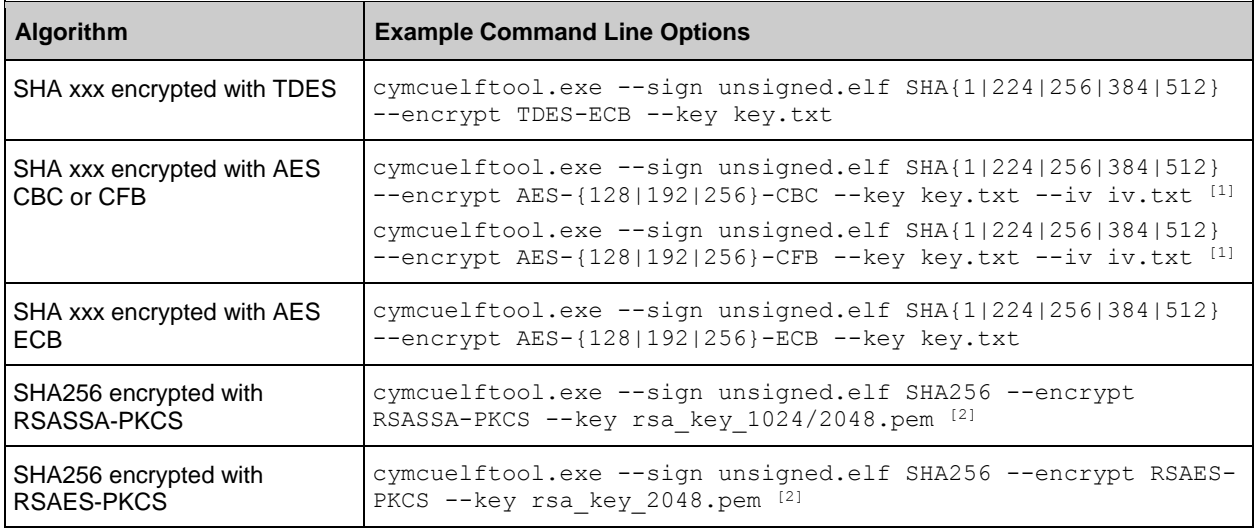

#### <span id="page-11-2"></span><span id="page-11-0"></span>**Merging ELF Files for a Single Application Arm® Cortex® -M0+ and Cortex-M4 into a Single ELF File**

Follow these steps to create a single ELF file with both the CM0+ and CM4 in it:

- 1. Build your PSoC 6 MCU CM0+ ELF file.
- 2. Sign the CM0+ ELF file.

cymcuelftool.exe --sign unsigned\_cm0p.elf --output signed\_cm0p.elf

- 3. Build your PSoC 6 MCU CM4 ELF file.
- 4. Sign the CM4 ELF file.

l

cymcuelftool.exe --sign unsigned\_cm4.elf --output signed\_cm4.elf

5. Merge the signed ELF files.

cymcuelftool.exe --merge signed\_cm4.elf signed\_cm0p.elf --output merged.elf

**Note** PSoC Creator and projects exported from PSoC Creator use these steps by default.

 $<sup>1</sup>$  --iv provides a text file containing an encryption initial vector, encoded in hex.</sup>

<sup>2</sup> RSASSA-PCKS encrypted value size depends on the size of the key provided in the key file.

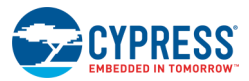

#### <span id="page-12-0"></span>**Merging ELF Files for Multiple Applications into a Single ELF File**

Follow these steps to create a single ELF file with both Application 0 and Application 1 in it:

- 1. Build your PSoC 6 MCU CM0+ ELF file for Application 0.
- 2. Sign the CM0+ ELF file.

```
cymcuelftool.exe --sign unsigned_app0_cm0p.elf --output signed_app0_cm0p.elf
```
- 3. Build your PSoC 6 MCU CM4 ELF file for Application 0.
- 4. Sign the CM4 ELF file.

cymcuelftool.exe --sign unsigned\_app0\_cm4.elf --output signed\_app0\_cm4.elf

5. Merge the signed ELF files.

```
cymcuelftool.exe --merge signed_app0_cm4.elf signed_app0_cm0p.elf --output 
merged_app0.elf
```
- 6. Repeat steps 1 to 5 for Application 1.
- 7. Merge the ELF files of both applications.

```
cymcuelftool.exe --merge merged_app1.elf merged_app0.elf --output merged_apps.elf
--hex merged apps.hex
```
**Note** These steps to merge can be extended for as many applications as you want by repeating steps 6 and 7 for each additional application. The  $-\text{merge}$  option accepts two or more ELF files in its command line. This means step 7 can be done only once, and so use all single application ELF files, if desired.

#### <span id="page-12-1"></span>**Generating a Flash patch (.cyacd2) File for use with the Bootloader SDK**

To create a patch file, use *cymcuelftool.exe* on a project you wish to bootload and follow these steps:

1. Define the range of Flash memory to be patched using the \_\_cy\_memory\_0\_xxxx sections in your linker script:

 $_ey_memory_0_start$  = 0x10001000; cy memory  $0$  length =  $0x00100000$ ;  $cy$ <sup>-</sup>memory<sup>-0</sup>-row\_size = 0x200;

**Note** Multiple memory areas can be defined and written to the patch file. See [Hex and Patch File](#page-7-4)  [Creation Rules.](#page-7-4)

- 2. Build your application using digitally signed build flow.
- 3. Generate the patch file:

cymcuelftool.exe -P patch.elf --output patch.cyacd2

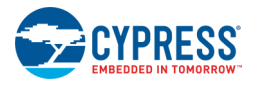

### <span id="page-13-0"></span>**Generating an Encrypted Flash patch (.cyacd2) File**

Patch files can be generated with encrypted content intended to be decrypted by the bootloader running in the target device and then written to Flash. The algorithms and their associated command line options listed in [Table 3-4](#page-13-1) are supported. When more than one byte length is supported for an algorithm, the command line is listed in [Table 3-4](#page-13-1) with the options delineated by the '|' character.

<span id="page-13-2"></span>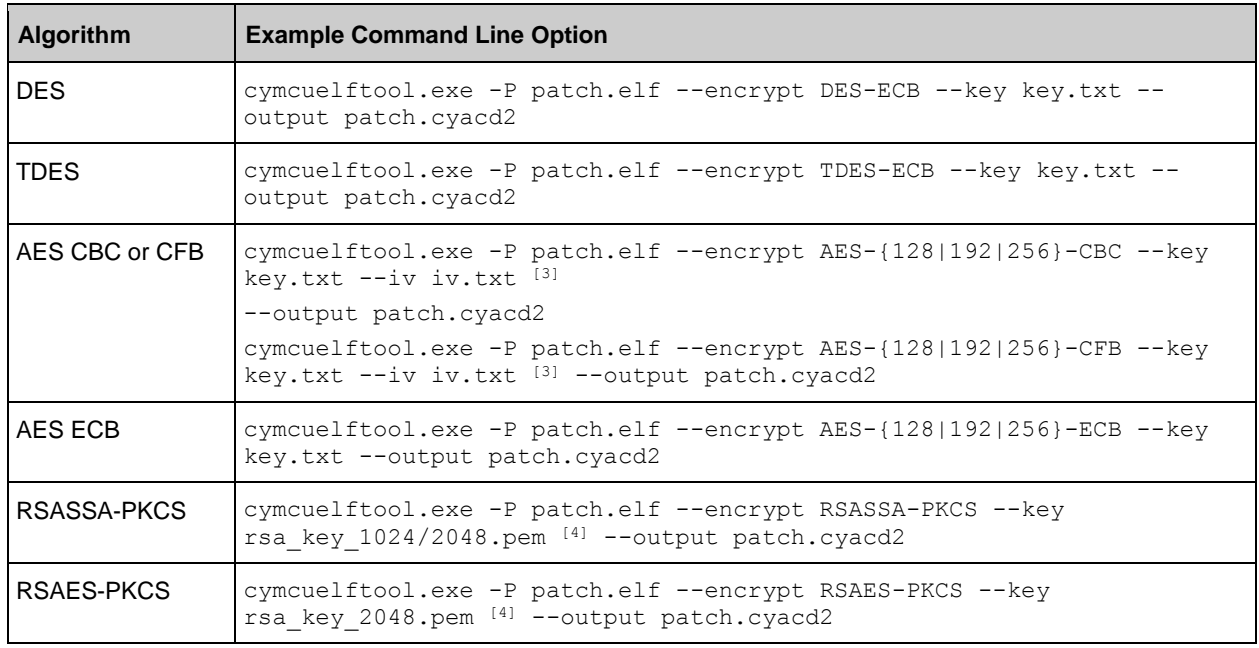

<span id="page-13-1"></span>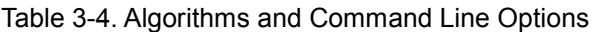

<span id="page-13-3"></span>Keys are passed as hex-encoded ASCII files except for the two RSA variants, which require keys in the PEM format. Cypress does not generate or manage encryption keys. You should use one of the many available toolsets to create and manage keys.

l

 $3$ --iv provides a text file containing an encryption initial vector, encoded in hex.

<sup>4</sup> RSASSA-PCKS encrypted value size depends on the size of the key provided in the key file.

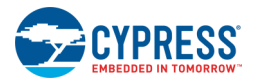

## <span id="page-14-0"></span>**Generating a Code Sharing File**

CyMCUElfTool can be used to generate a file that can be used to share linker symbols from one ELF file to another. This is useful when you want to save memory by defining a variable or function once in one ELF file, but use that variable or function in another.

**Note** When sharing API symbols between ELF files, never share a function defined in a CM4 ELF file with a CM0+ ELF file as not all CM4 instructions are compatible with the CM0+ instructions and will cause CM0+ to fail.

1. Create a text file named symbols.txt containing one symbol per line:

```
SharedFunction
SharedVariable
```
- 2. Pass the file created in step 1 to cymcuelftool.exe, specifying the compiler you want to share with (GCC, ARMCC, or IAR):
- 3. cymcuelftool.exe -R source.elf symbols.txt GCC --output shared\_gcc.s
- 4. Add the shared\_gcc.s file to your destination project, assembling it, and linking it to the destination ELF file.
- 5. Call the shared functions and reference the shared variables as desired in the C/assembly source file(s) linked in your destination ELF file.